# *OPC Logger 2.90*

## **Datalogging Software**

## **User's Manual**

**(Revision 2.10)**

## **Table of Contents**

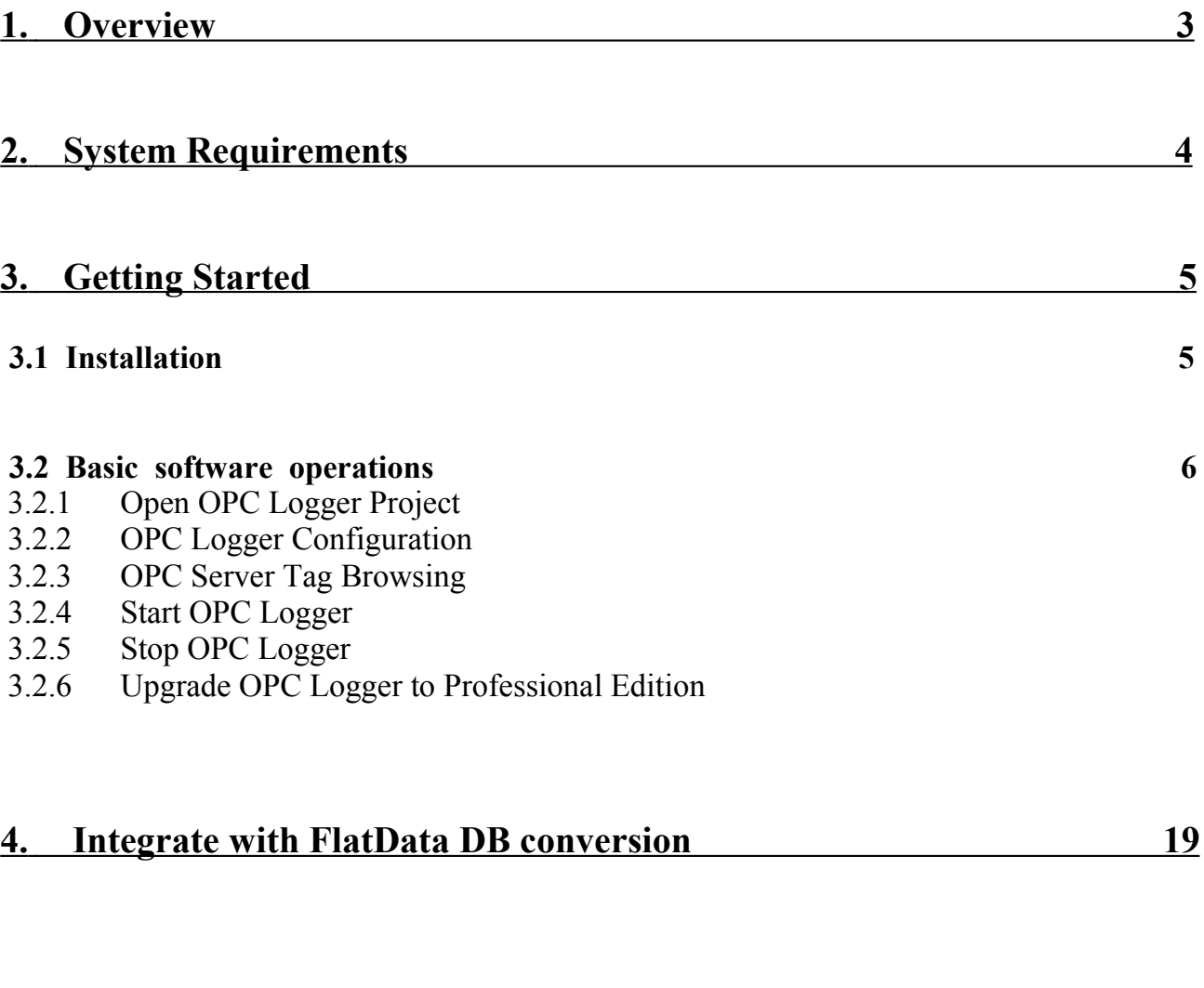

# **5. References 20**

## **1. Overview**

**OPC Logger (Lite Edition)** is a free OPC client software to perform OPC tags data collection and save collected data into CSV file. The **Lite Edition** is designed for small or light user data collection application.

The OPC Logger (Lite Edition) has a complex data filtering to prevent the illegal and invalid OPC tags data to be processed and exported into CSV file accidentally.

Under **Lite Edition** license, OPC Logger can monitor 10 OPC tags and not support the multi-instance of OPC server datalogging.

For more information about OPC Logger (Lite Edition) software, refer to the references section in this user manual or visit our website: [http://flatwareshock.tripod.com](http://www.flatwareshock.tripod.com/)

### **2. System Requirements**

The OPC Logger version 2.90 (Lite Edition) software will run on Windows XP or higher operating systems.

Minimum Hardware Requirements:

- > Intel Pentium-class processor; Pentium 3 or higher processor recommended.
- > 512 MB of RAM.
- > .NET Framework 3.5 or higher version to be installed at your computer.
- > 500MB of disk space or above.
- > VGA or higher resolution monitor. Super VGA recommended.

### **3. Getting Started**

#### *3.1 Installation*

To install OPC Logger software, use Windows explorer to browser CD for **"***OPCLoggerSetup.exe"* and click on it. The wizard wll then guide you through the installation.

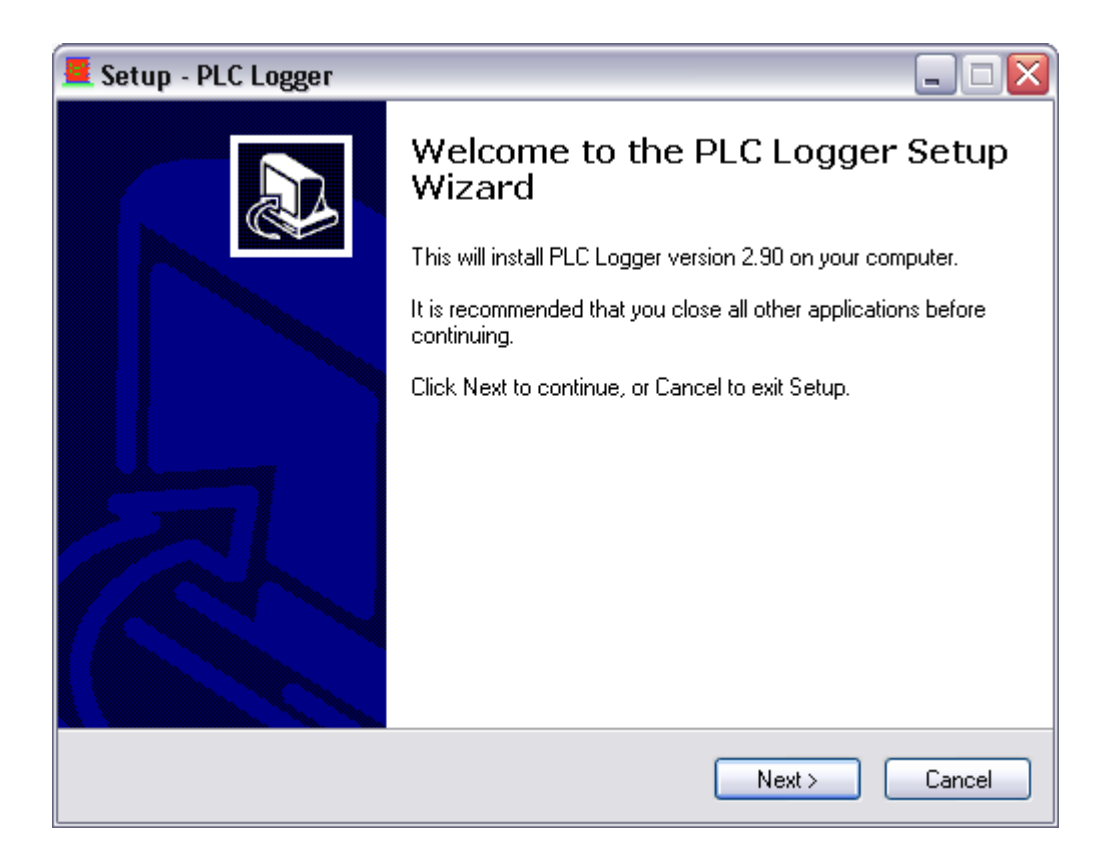

#### *3.2 Basic software operations*

#### 3.2.1 Open OPC Logger Project

 OPC Logger project file is designed according to XML file format. So you can read or edit it by using word processing software.

To open the PLC Logger project, select **File > Load project file**.

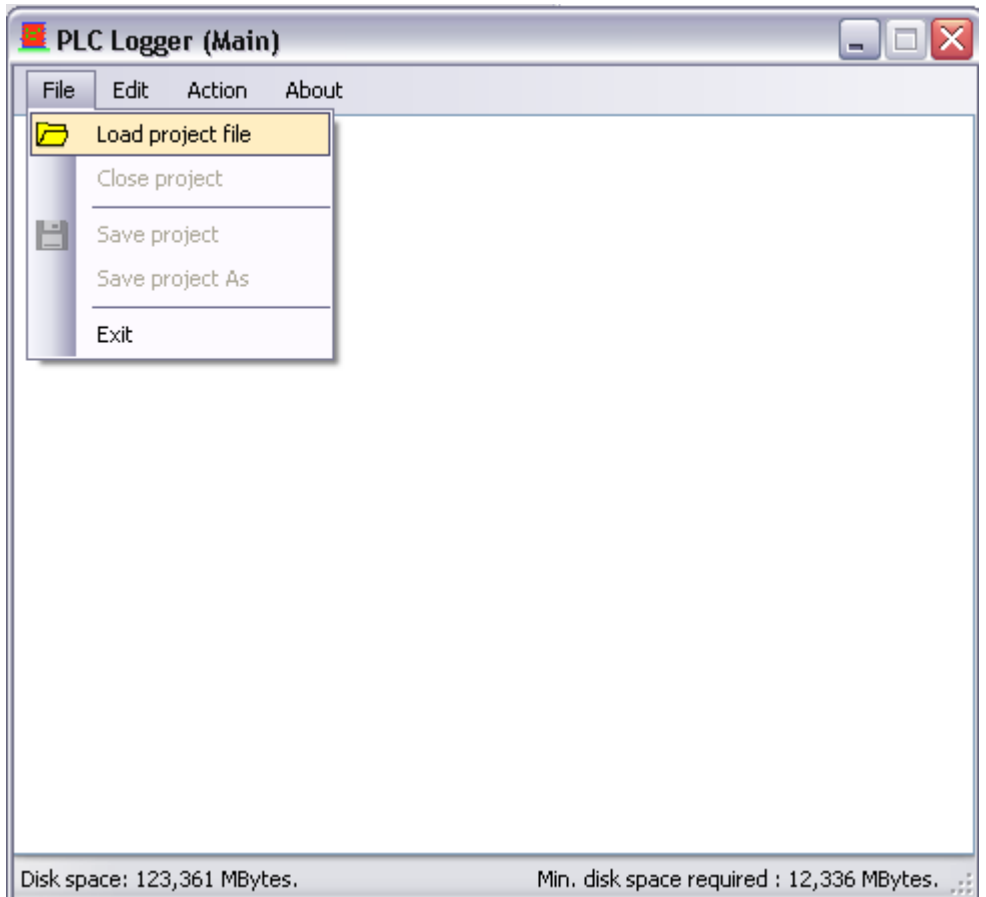

 Select the OPC Logger project (\*.xml). All OPC Logger project file is XML file extension.

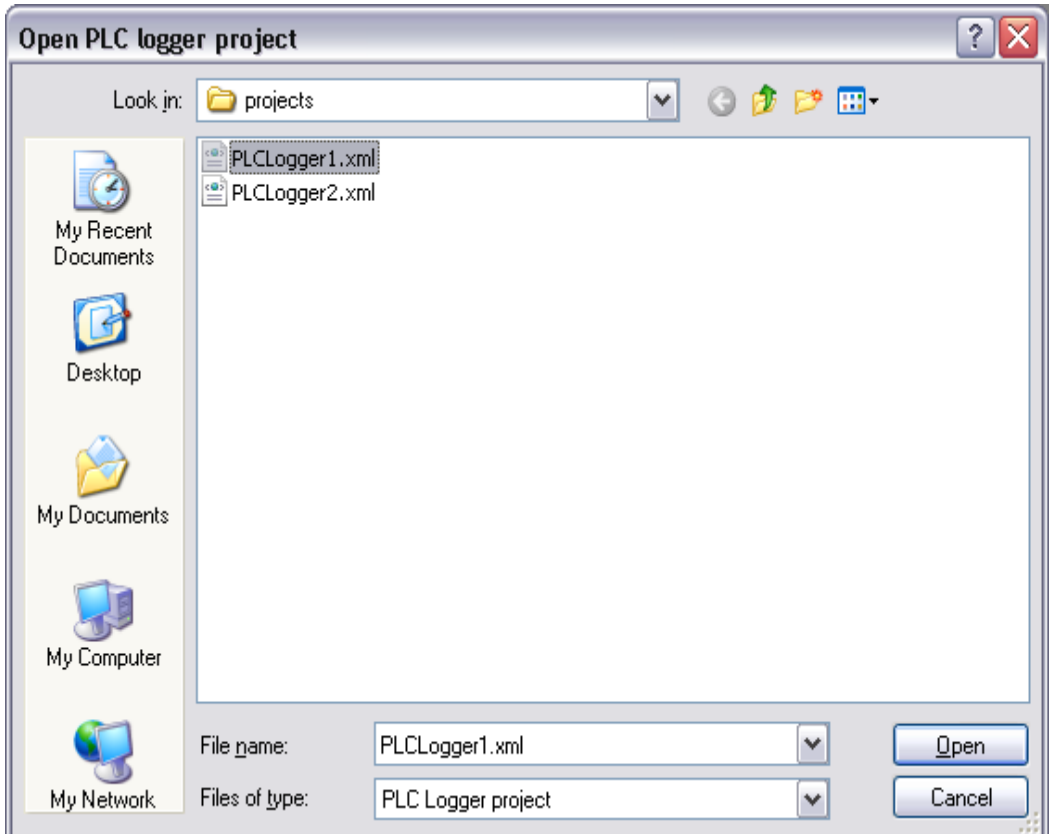

 After opening OPC Logger project file successfully, OPC Logger engine will prompt user whether to start OPC server datalogging.

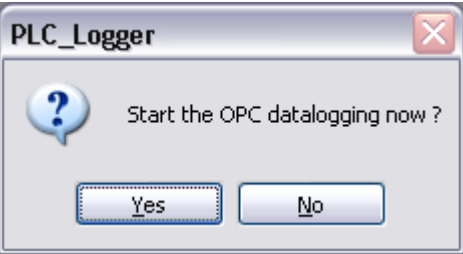

OPC Logger engine will show datalogging information message when all engine parameters and OPC tags to be monitored are valid and no errors.

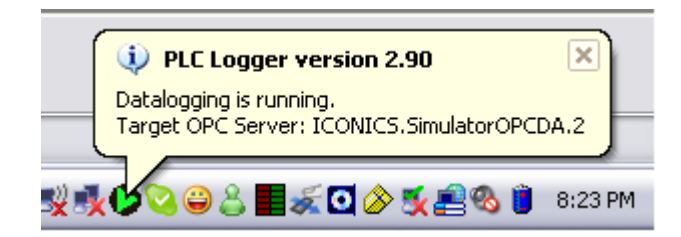

Below is OPC Logger project example. It contains OPC server details, OPC group details and OPC tags to be monitored.

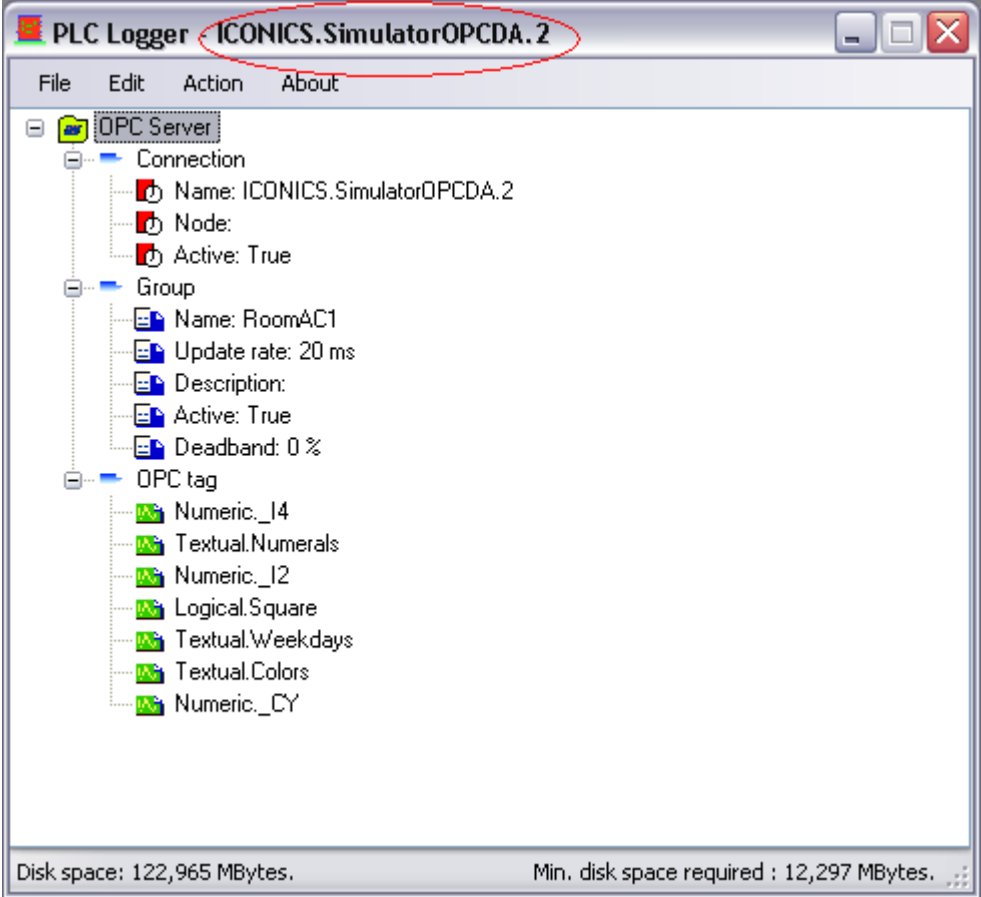

#### 3.2.2 OPC Logger Configuration \_\_\_\_\_\_\_\_

OPC Logger engine must be configured before starting OPC tag data collection. Select **Edit > Configuration**.

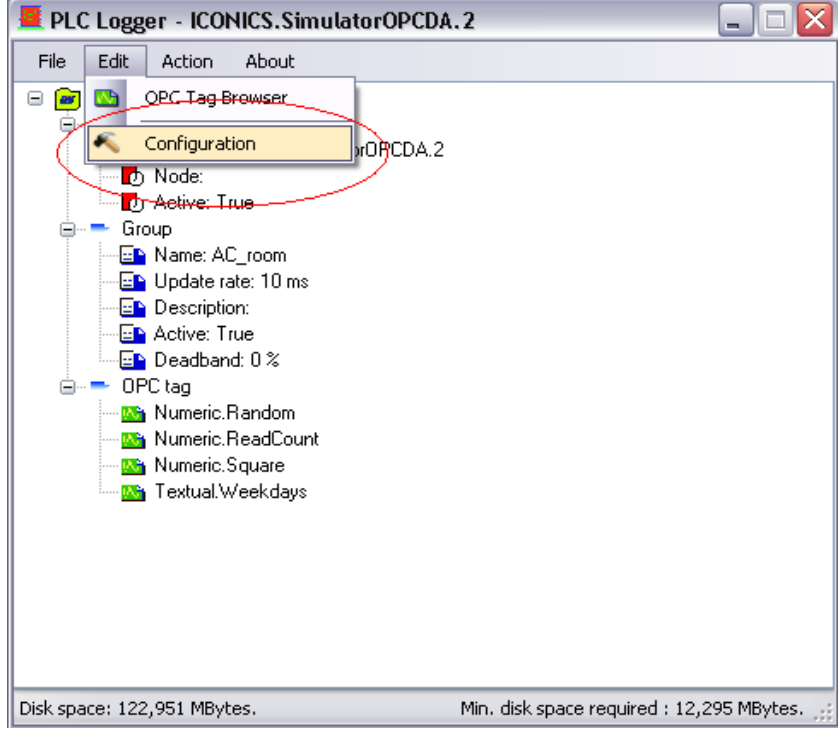

"**File location**" parameter is disk drive folder to keep the collected data files.

 "**SQL location**" parameter is CSV file source path for Flatdata software integration.

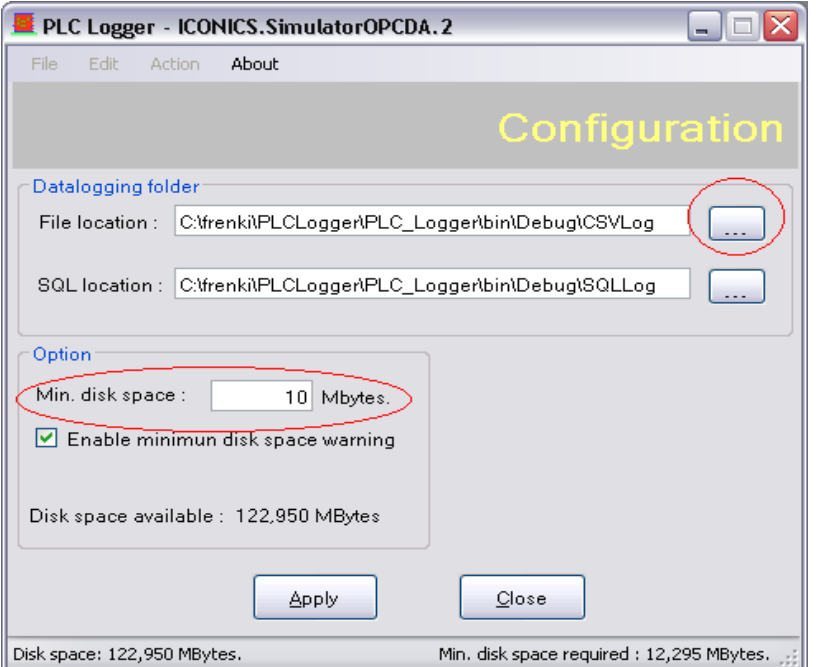

The OPC Logger engine has an option to notify user whenever disk space is getting lower than the required disk space.

 To use disk space monitoring option, you just check on **"Enable minimun disk space warning"**

Click on "**Apply"** button to activate the new OPC Logger configuration.

## 3.2.3 OPC Server Tag Browsing

The OPC Tag browser is used to view OPC tags that are being connected to OPC server and to set the OPC tags update rate, etc.

Select **Edit > OPC Tag Browser**.

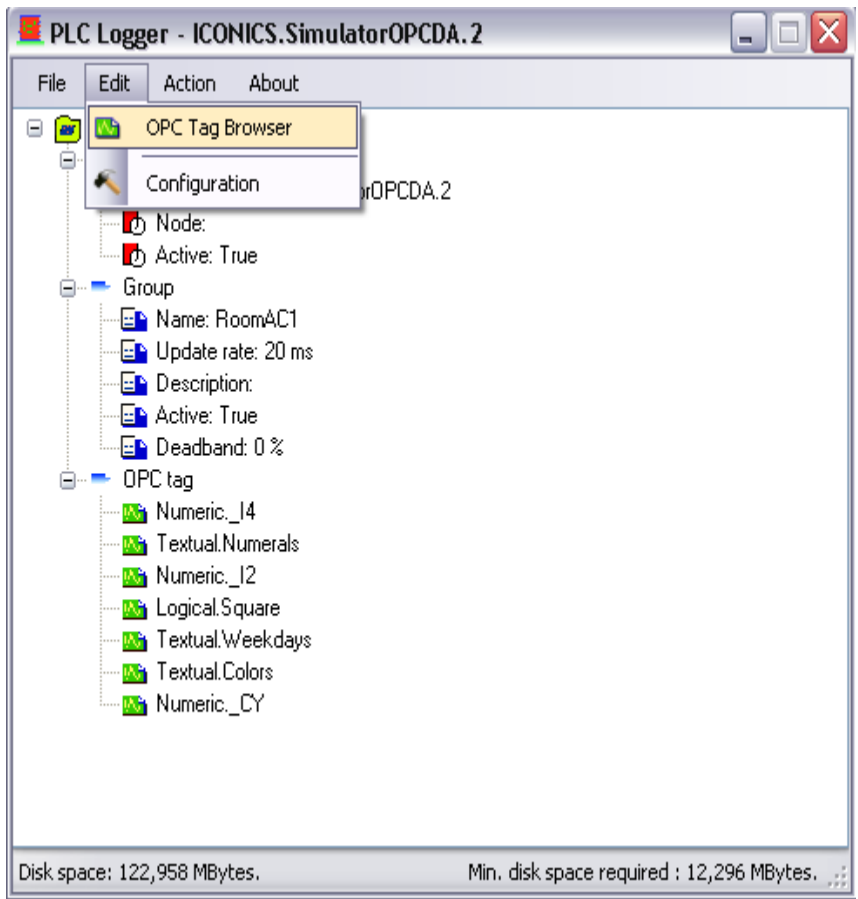

Click on **Refresh** button to update the OPC servers that are being installed.

Once OPC Logger engine detects OPC servers, then OPC servers' name will be listed.

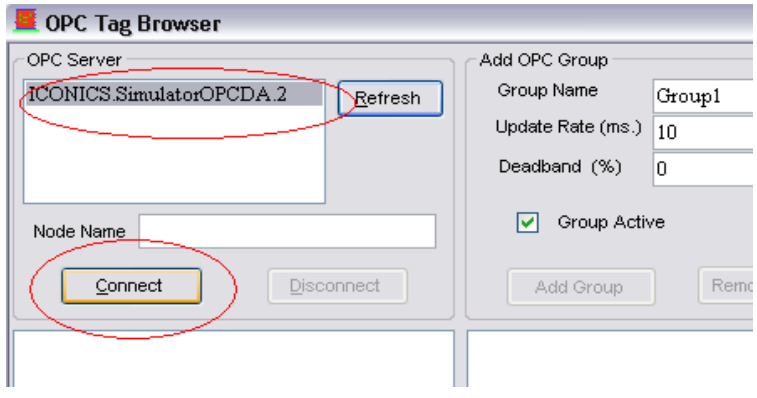

Select the OPC server in the list. Click on **Connect** button to establish OPC Logger engine and OPC server data connection.

Enter *OPC group name, update rate (ms)*, then click **"Add Group"** button to insert the OPC server group.

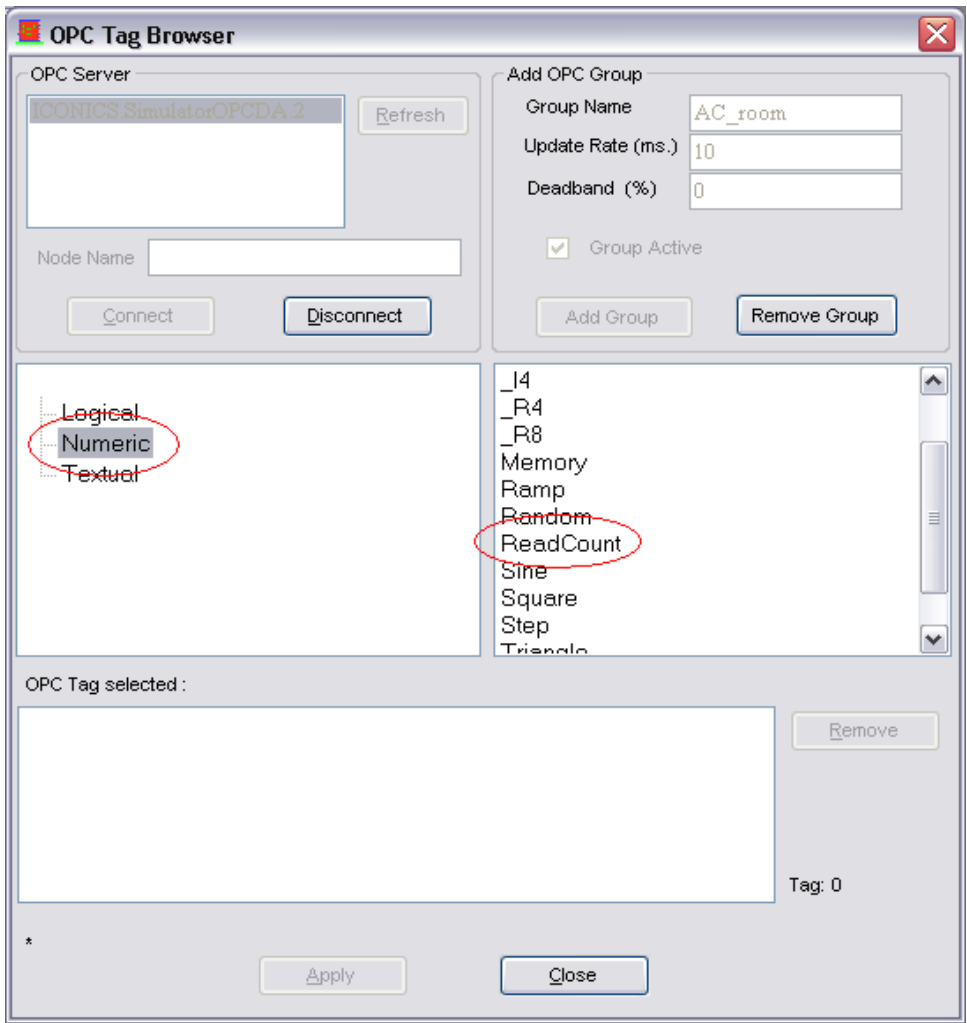

After inserting OPC server group, you can start to browse and insert the OPC tags into OPC Logger engine.

Select OPC tag tree folder and double-click on OPC tag in the list. The OPC tag will be added into OPC Logger engine automatically.

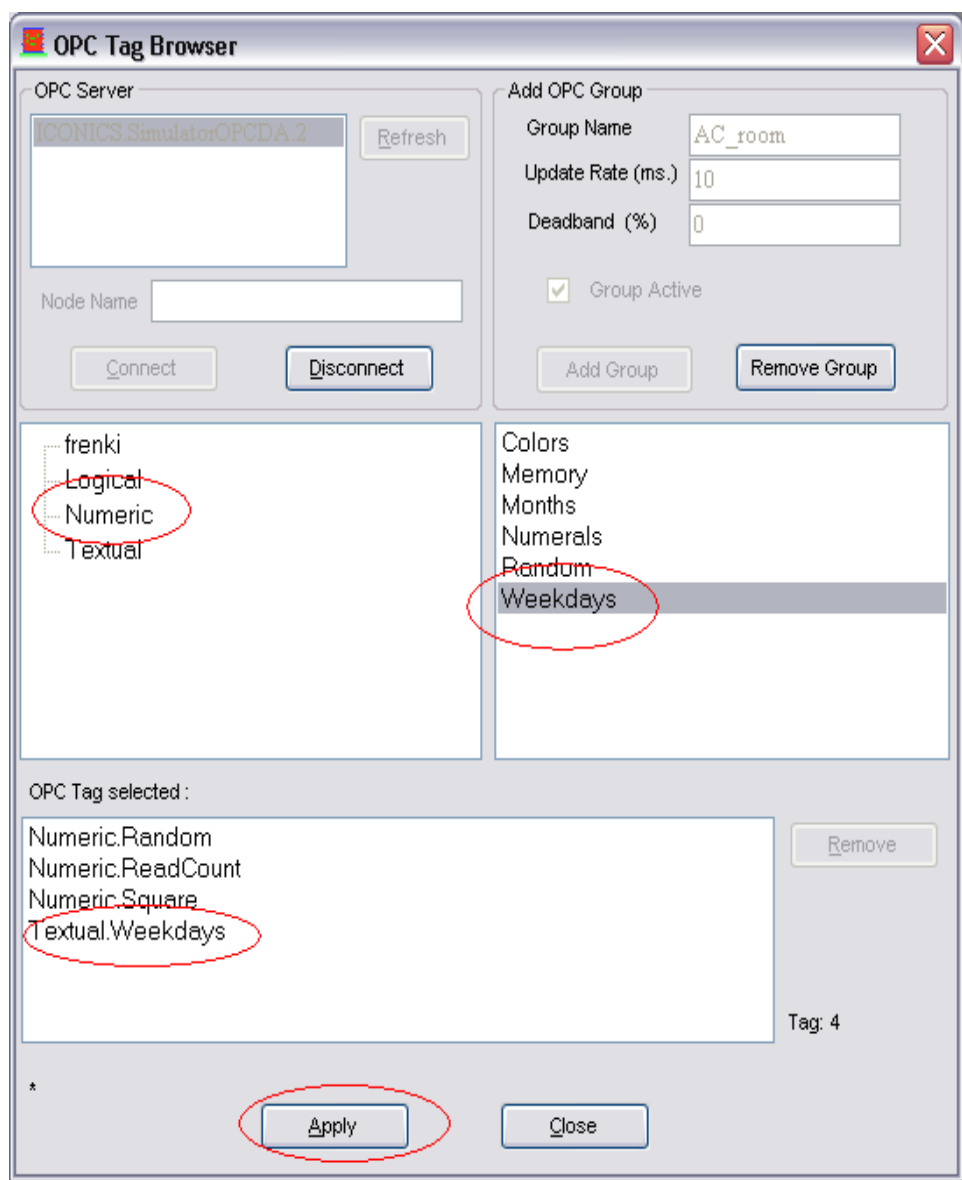

Click on **Apply** button to add the selected OPC tags and start the OPC tag datalogging.

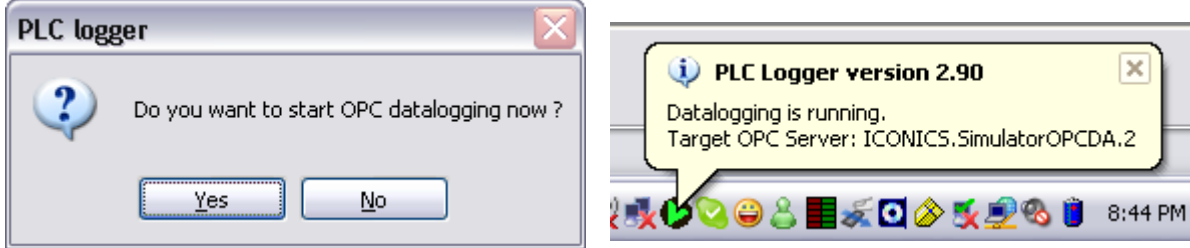

Click on **Yes** button to continue the OPC tag datalogging.

#### **IMPORTANT :**

- **1. Please take note that OPC Logger (Lite Edition) can monitor up to 10 OPC tags only.**
- **2. OPC Logger (Lite Edition) does not support multi-instance datalogging.**
- **3. For more information about OPC Logger software, please visit Flatware Company's website: www.flatwareshock.tripod.com**

#### 3.2.4 Start OPC Logger \_\_\_\_\_\_\_\_\_\_\_

Select **Action > Start** to start OPC Logger engine to collect the OPC server tags.

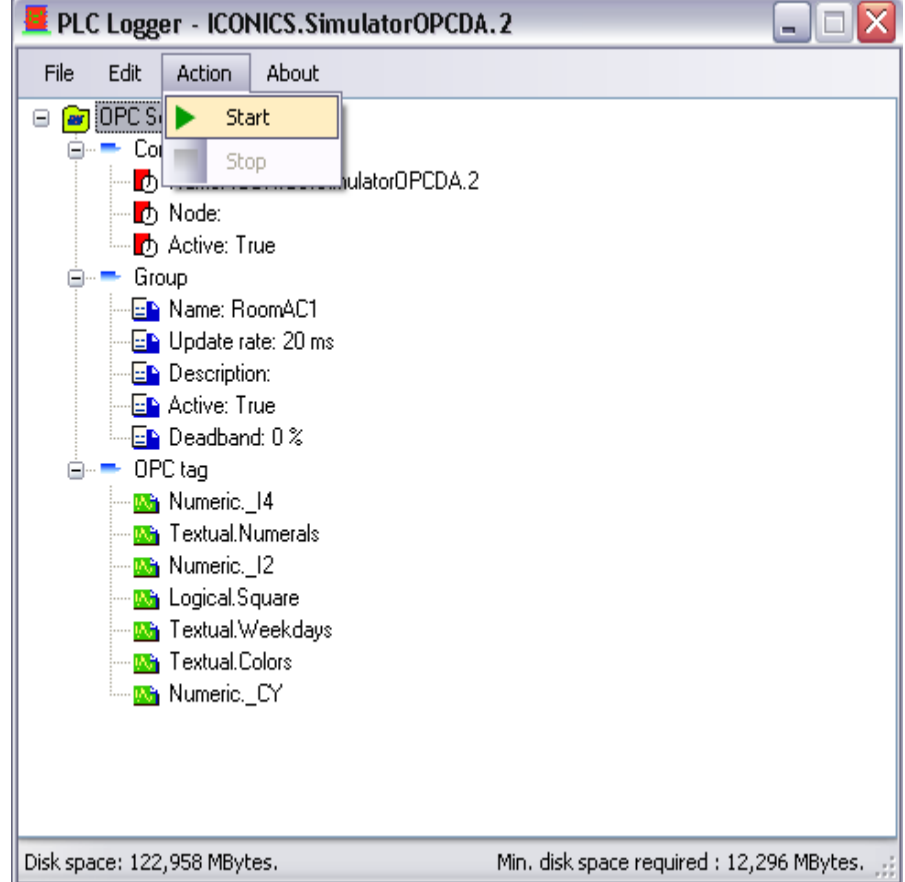

OPC Logger engine can be started via system icon tray.

Right-click on on OPC Logger icon in the system tray, then select **"Action > Start"**

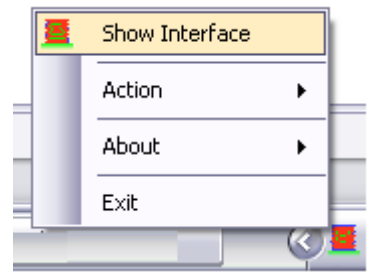

#### 3.2.5 Stop OPC Logger

Select **"Action > Stop"** to stop OPC Logger engine.

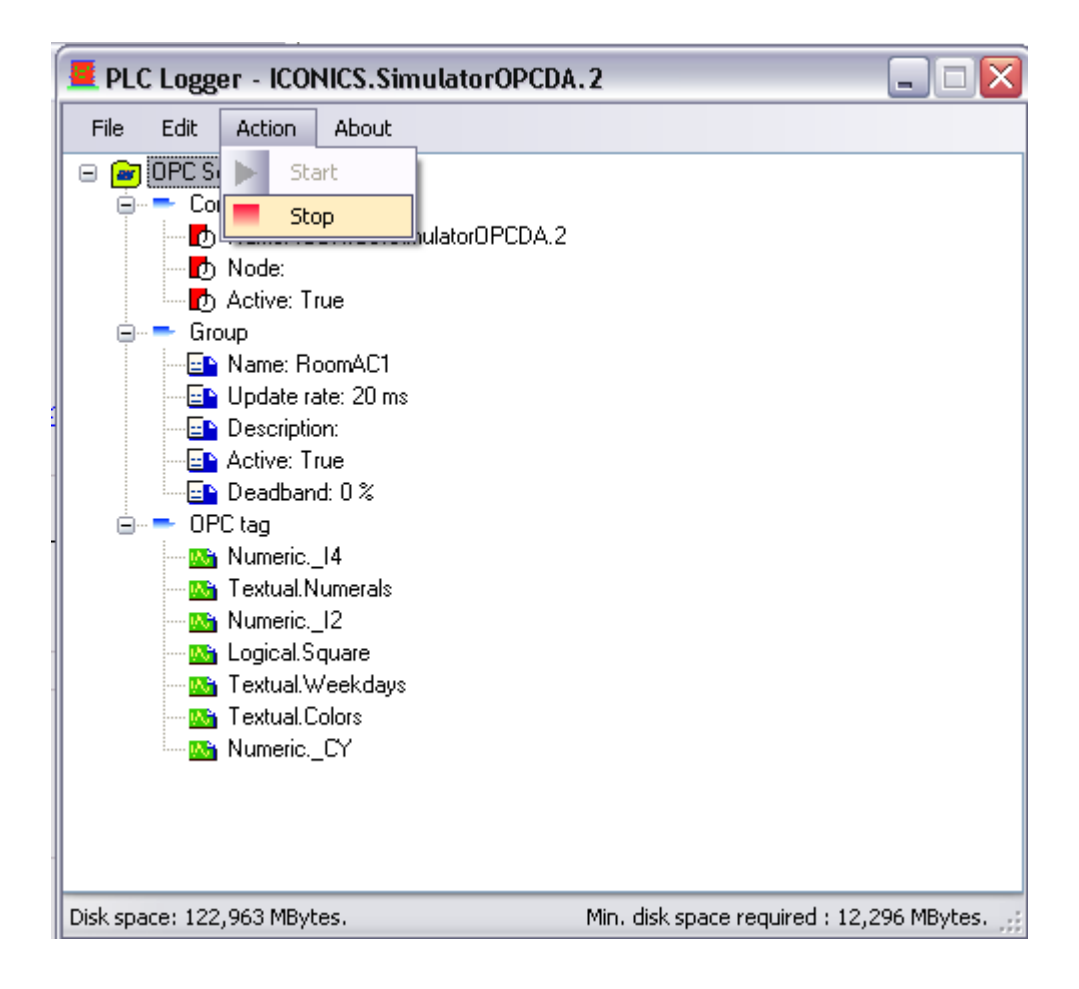

Click on **Yes** button to continue.

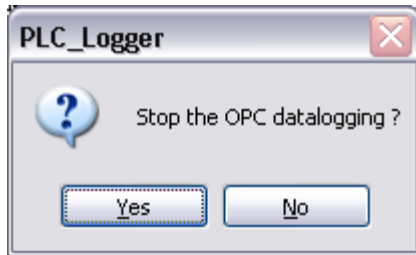

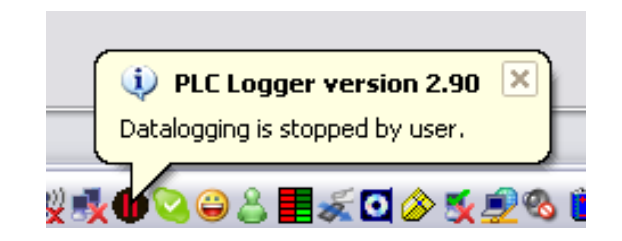

## 3.2.6 Upgrade OPC Logger to Professional Edition

**OPC Logger (Lite Edition)** can be upgraded to **Professional Edition** which support multi-instance datalogging and total OPC tags can be added is up to 100 tags.

Select **"About > Upgrade software"**

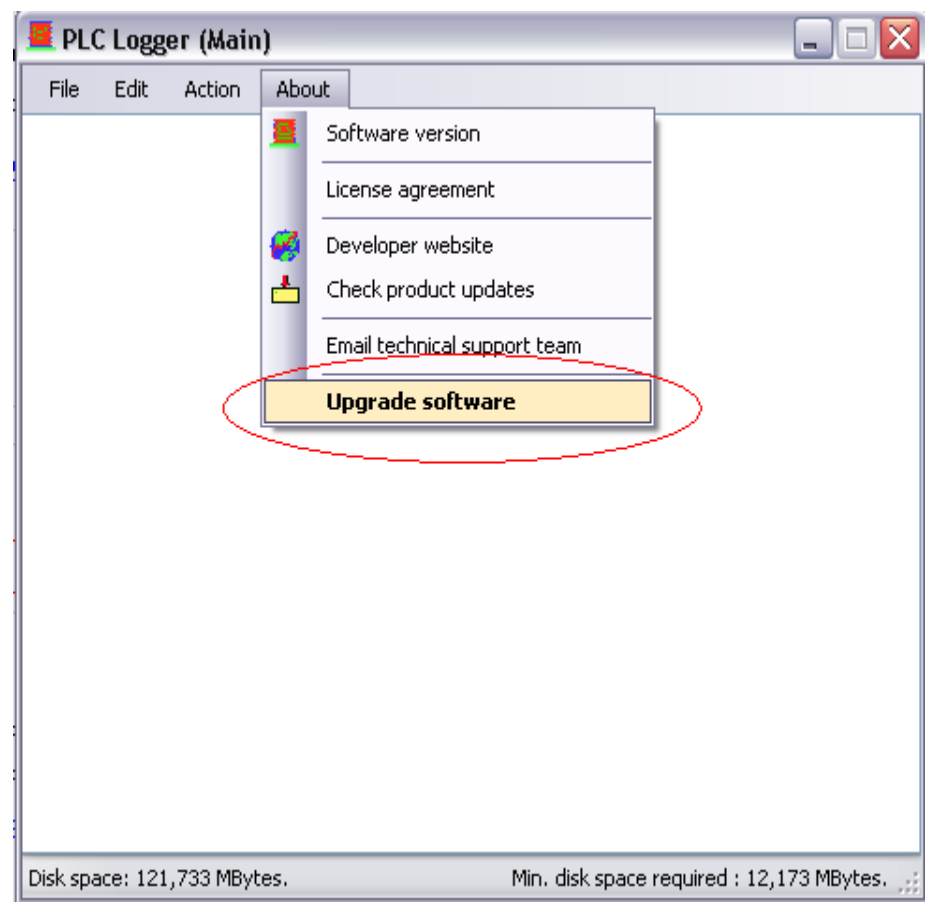

In Upgrade window, there is a software ID of OPC Logger that is being installed at your computer system.

Please write down this software ID and email it to Flatware Company's technical support team.

Upon software verification process, Flatware Company will email you the **Upgrade Code** to upgrade your software.

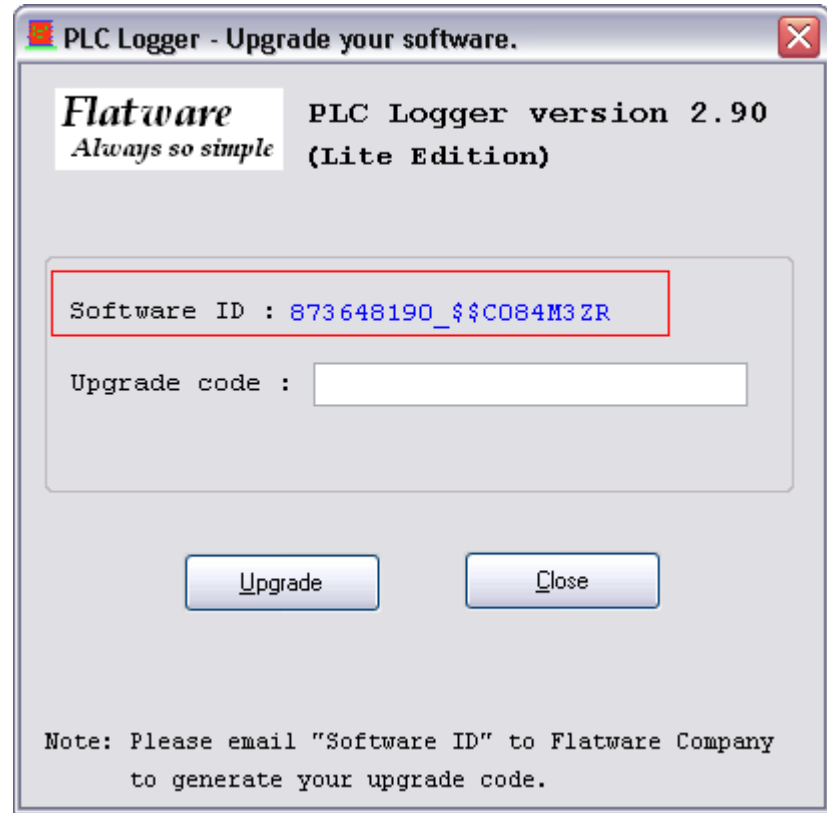

#### **IMPORTANT :**

- **1. OPC Logger (Professional Edition) is not a freeware.**
- **2. Please contact Flatware Company for more information.**

#### **4. Integrate with FlatData DB conversion \_\_**

 FlatData software is a database conversion tool. It will import CSV data into MS-Access database.

To integrate OPC Logger software with FlatData, we must configure :

4.1. **"SQL location"** in OPC Logger software. It is disk drive path to keep CSV files.

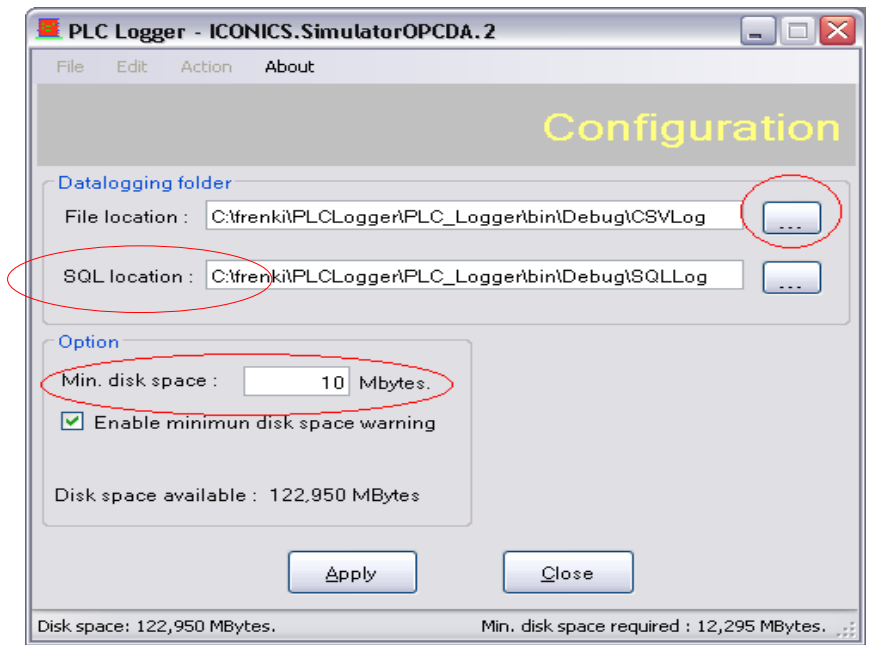

#### 4.2. "**CSV file source path**" in Flatdata software.

Flatdata engine will browse the CSV file in disk drive path (as configured in "**CSV file path**" field). When CSV files are arrived at disk drive path, then Flatdata engine will open CSV file, then retrieve & validate the CSV data before exporting into database.

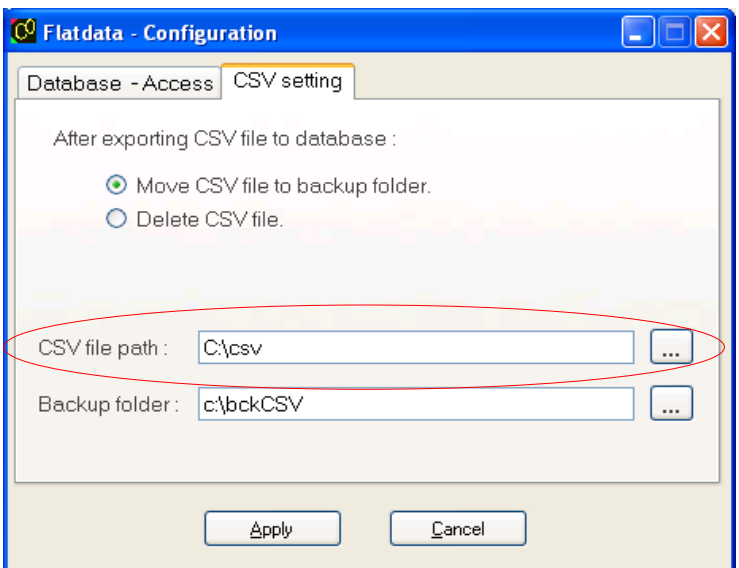

## **5. References**

#### **L I C E N S E A G R E E M E N T** =================================

Copyright (C) 2004-2009 Flatware Company, All right reserved.

Author: Flatware Company & BAD Associates.

Email: lim\_frenki@yahoo.co.uk

Distribution Policy:

All OPC Logger software, data, source and documentation files are copyright – reserved free software. You may use, copy and distribute it free of charge under the following conditions:

- 1. Never change the copyright statement.
- 2. The OPC Logger software must be distributed in absolutely unmodified form, including all program, data, source and documentation files.

If you distribute OPC Logger to friends, associates, ftp or web sites, CD-ROM publishers, or to computer bulletin board systems (BBS), be sure to distribute it entirely and unchanged.

- 3. OPC Logger software must not be sold for profit. No charge or payment may be levied or accepted for it.
- 4. OPC Logger software may be distributed with other free or commercial products (i.e. software, books, evaluation boards), if it is no functional part of these products, and without extra cost. Do not distribute OPC Logger together with protected software.
- 5. All source files provided with the OPC Logger package may be modified for personal use, but not redistributed. Changes that may be of general interest should be sent to the authors.
- 6. This notice may not be removed or altered from any OPC Logger software distribution.
- 7. Exceptions are only possible with a written permission of the authors.

#### **Disclaimer:**

This software is provided as it is, without warranty of any kind, expressed or implied, including but not limited to the implied warranties of merchantability and fitness for a particular purpose.

The person using the software bears all risk as to the quality and performance of the software. The authors will not be liable for any special, incidental, consequential, indirect or similar damages due to loss of data, time or profit or any other reason, even if the author or an agent of the author has been advised of the possibility of such damages.

 OPC Logger software, data and documentations are subject to change without prior notice.

 OPC Logger is a trademark of: Flatware Company. SQL is a trademark of: Microsoft Corporation. MS Access is a trademark of: Microsoft Corporation.

### **Flatware** Always so simple

**The Flatware Company**

Website: [http://flatwareshock.tripod.com](http://flatwareshock.tripod.com/)

Technical support email :  $\lim$  frenki@yahoo.co.uk